## **CAMERA INSTALLATION**

Camera installation is port specific, ensure that the camera is plugged into the proper port. Please reference the Assembly Diagram below.

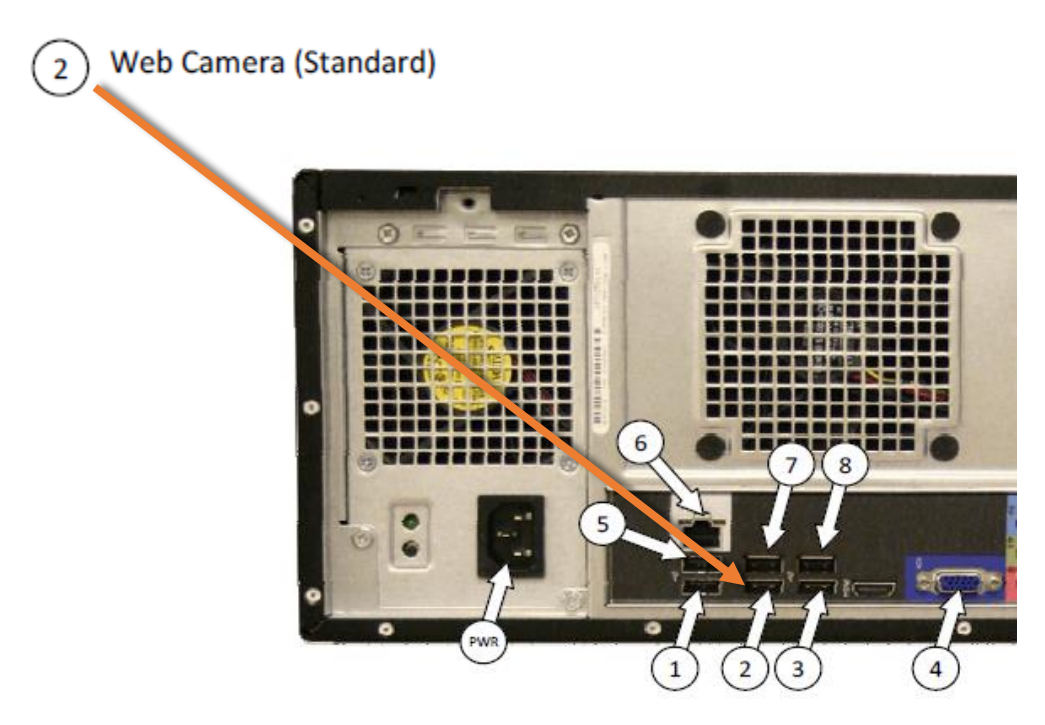

Properly position the camera in the center of the top of the monitor using the mount provided.

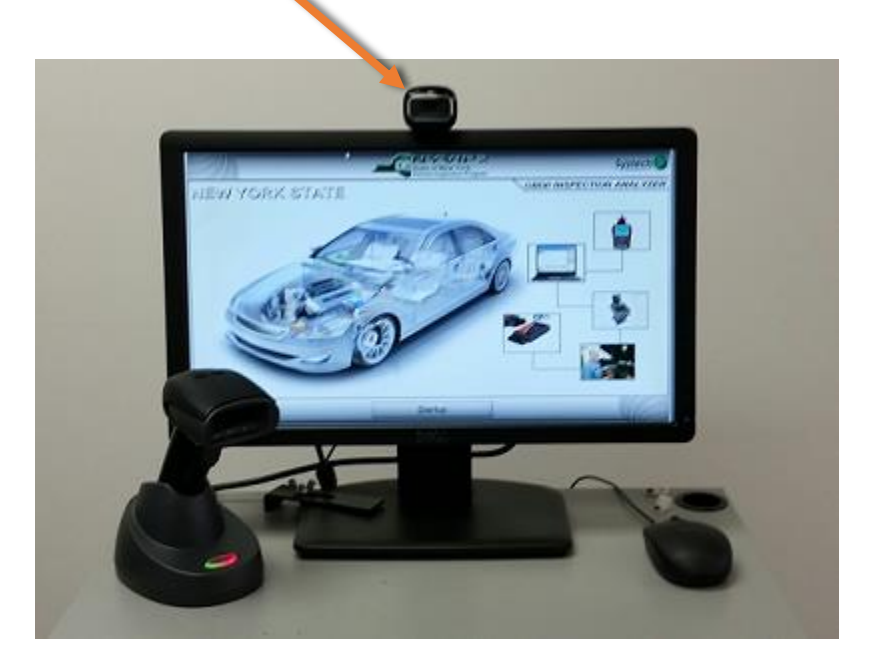

## **Once your camera is installed and properly mounted please ensure the following:**

- Make sure the camera is plugged into the correct USB port on the back of the PC
- If the camera is not connected to the correct port, reconnect the camera to the proper port and reboot the PC.
- Make sure the blue light on the camera is illuminated

**NOTE:** The blue light will NOT illuminate until software version 16.07.08 has been installed on the analyzer.

If the blue light on the camera is not illuminated, disconnect the USB cable from the PC and reconnect to the proper port. Then reboot the PC. If the light on the camera is still not illuminating contact the Helpdesk at 1-866-OBD-TEST (623-8378)

## **Once your camera has been activated by DMV it will need to be used to begin all inspections. Please ensure the following:**

- The web-camera must capture a live image of the inspector's face for all inspections
- Make sure the camera is pointed at the face of the inspector after scanning the inspector's ID card barcode and entering password
- **Inspector should be no more than 2**  $\frac{1}{2}$  feet (30 inches) from the camera
- There should be adequate lighting directed on the inspectors face
- Bright background lighting, sunlight, or reflected light into the camera lens should be eliminated
- Inspectors may need to remove hats with visors
- Inspectors may need to remove their glasses

If you have followed the above steps and are still experiencing the "Image Capture Failed" message please contact the Opus Helpdesk at 1-866-OBD-TEST (623-8378).